## Visualisierung Berliner Straßennetz

Prof. Dr. Ingo Claßen

## Schreiben Sie Python-Code, der eine Visualisierung des Berliner Straßennetzes erzeugt

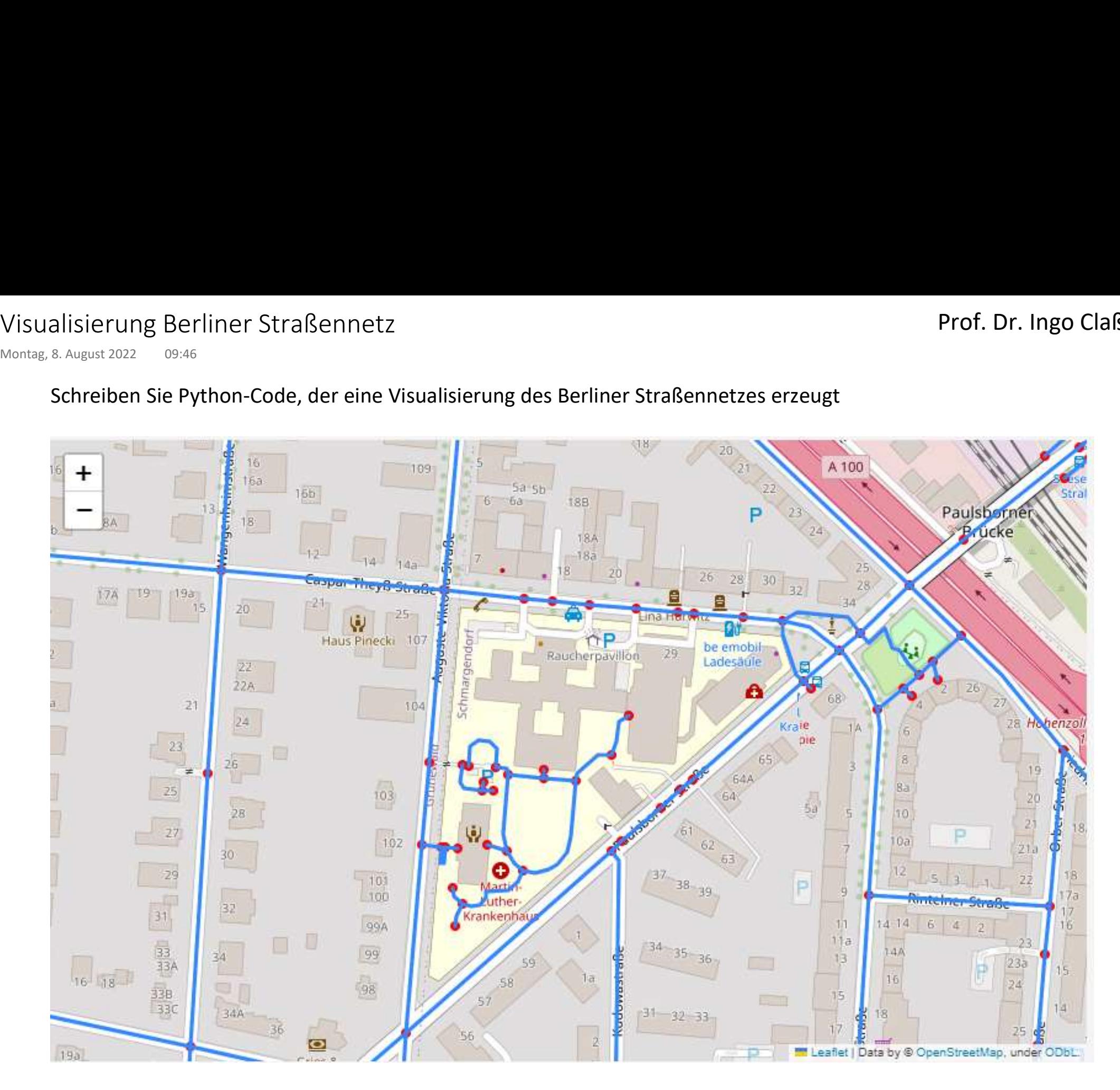

## Kürzester Weg im Straßennetz

Schreiben Sie Python-Code, der eine Visualisierung des kürzesten Weges zwischen zwei Knoten im Straßennetz erzeugt Kürzester Weg im Straßennetz<br>
Montag, 8. August 2022 09:46<br>
Schreiben Sie Python-Code, der eine Visualisierung des kürzesterzeugt

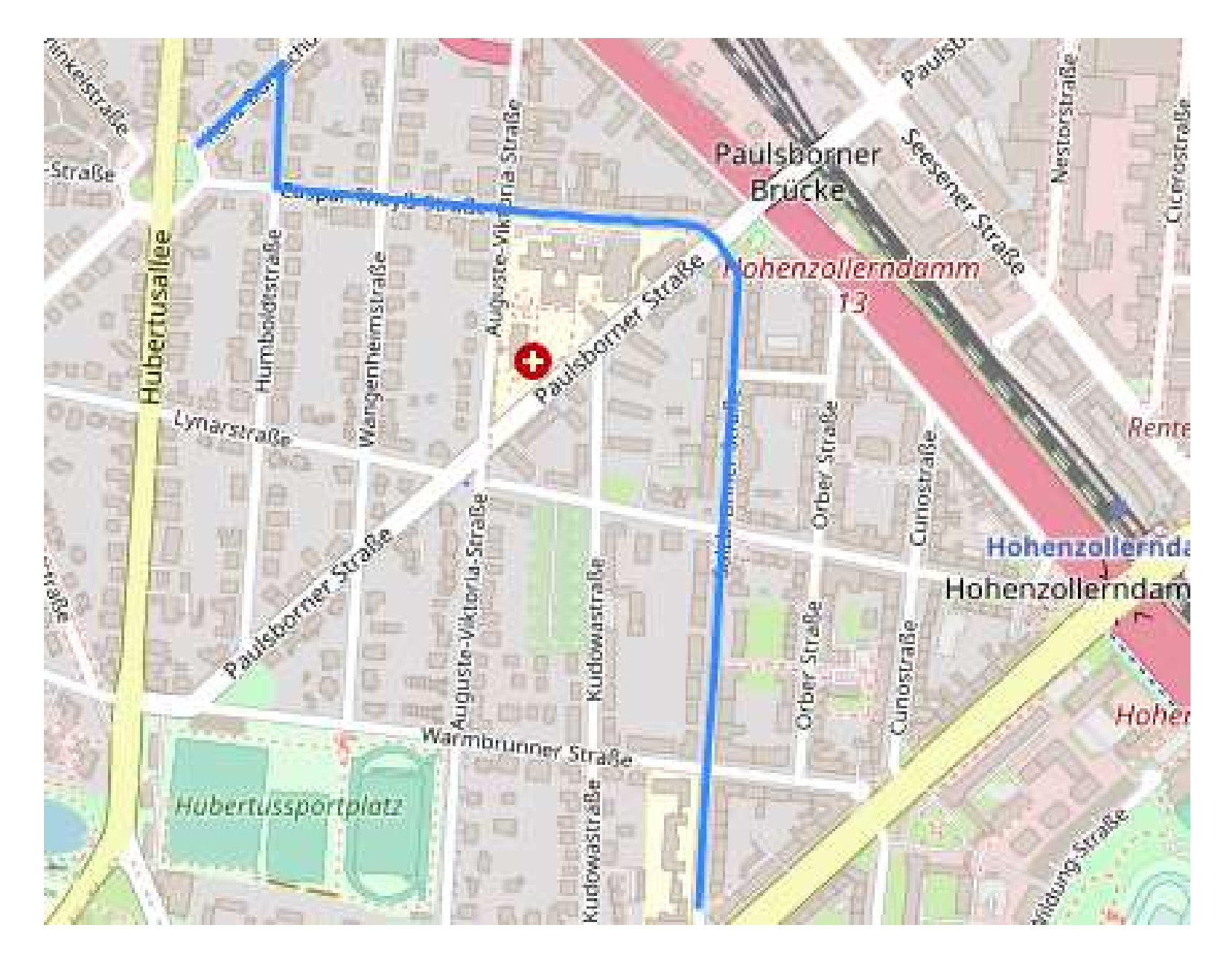

## Details zu den Aufgaben

- Verwenden Sie zur Berechnung des kürzesten Pfades die Pgrouting-Extension: https://docs.pgrouting.org/latest/en/index.html Details zu den Aufgaben<br>
Montag, 8. August 2022 09:46<br>
• Verwenden Sie zur Berechnung des kürzesten Pfades die
	- Die Daten befinden sich in den Tabellen bln\_nodes und bln\_edges
		- bln edges enthält Straßensegmente, die zwischen zwei Knoten verlaufen
		- diese Segmente können verschiedene Typen haben, wie z.B. Autobahn oder Fußweg
		- bln\_nodes enthät die Knoten, zwischen denen die Segmente verlaufen
	- Wählen Sie eine Breite und Länge als Zentrum
	- Wählen Sie eine Größe für die Bounding-Box, innerhalb der die Knoten und Kanten liegen sollen
		- Die Angabe der Größe erfolgt in Grad
		- Wählen Sie 0.005 Grad, dass entspricht eine Seitenlänge der Box von ca. 350 Metern
	- Erzeugen Sie in Ihrem eigenen Schema eine Knoten- und Kantentabelle, die von Pgrouting verwendet werden kann und die vorher genannte Teilmenge der Knoten und Kanten umfasst
	- Es sollen nur Kanten der folgenden Art (Spalte highway) verwendet werden: 'footway', 'residential', 'tertiary', 'secondary'
	- Wählen Sie einen Start- und Zielknoten aus, zwischen denen der kürzeste Pfad ermittelt werden soll
	- Aufgrund der ausgewählten Kantenarten entspricht der kürzeste Pfad einem Fußweg